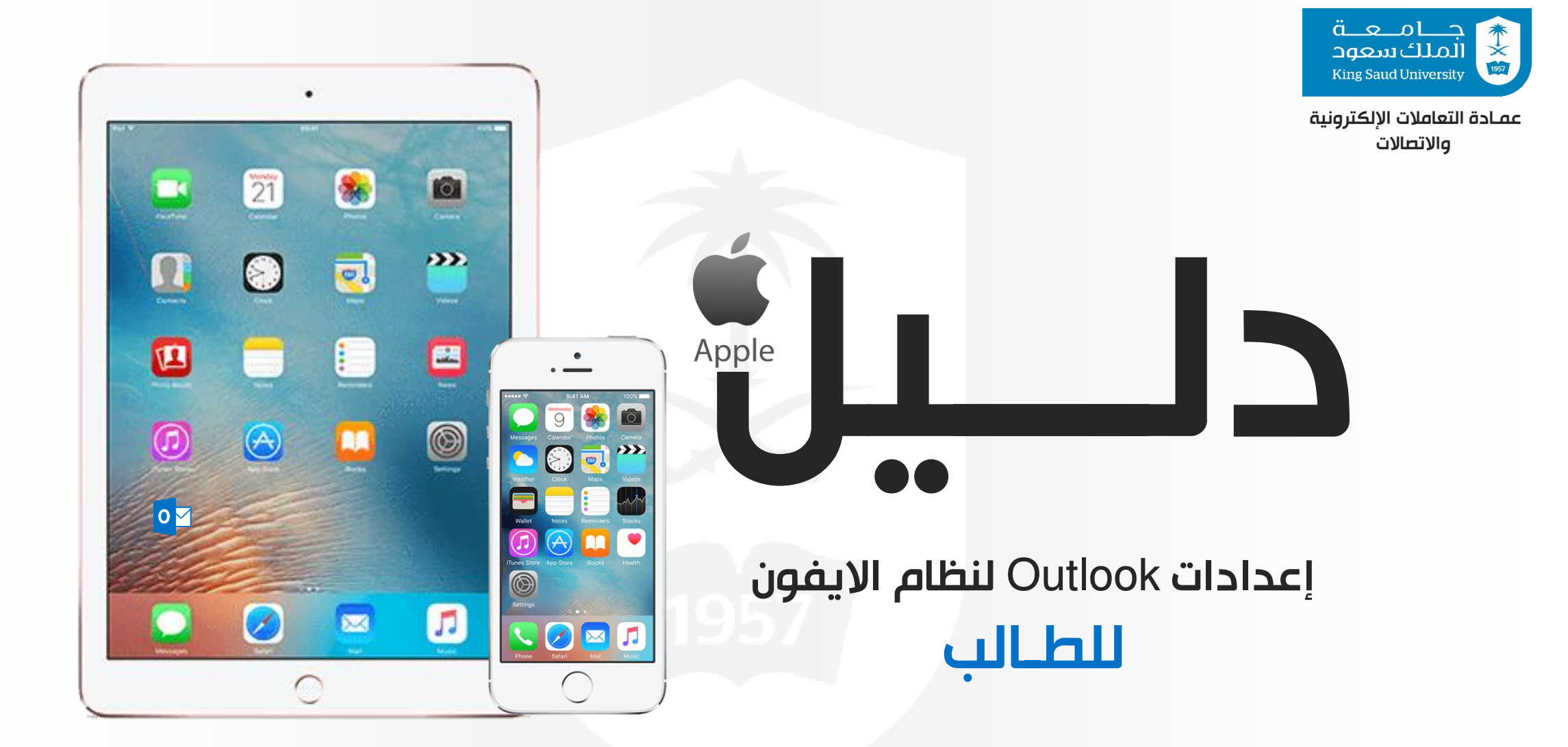

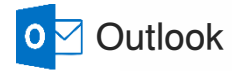

O<sub>2</sub> Outlook

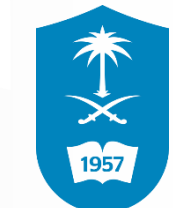

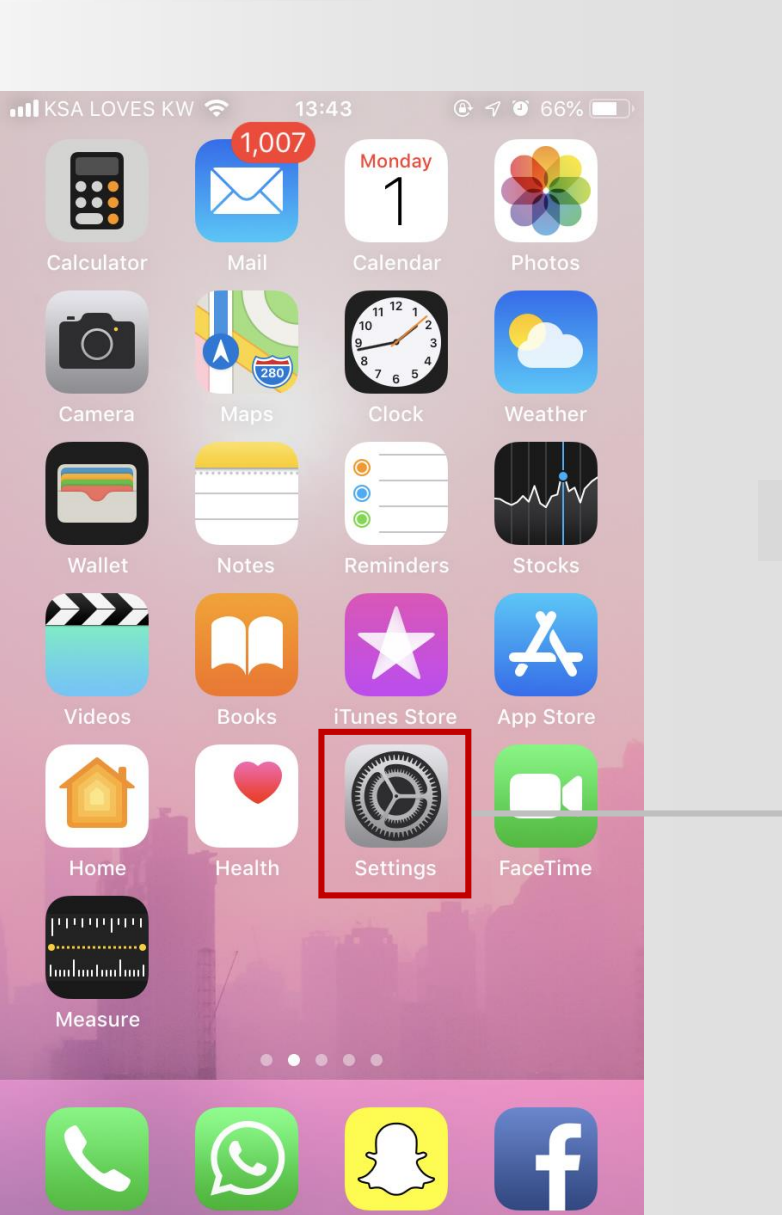

 $\left\{\begin{matrix} 1 \\ 2 \end{matrix}\right\}$ 

Apple

إعدادات Outlook لنظام االيفون

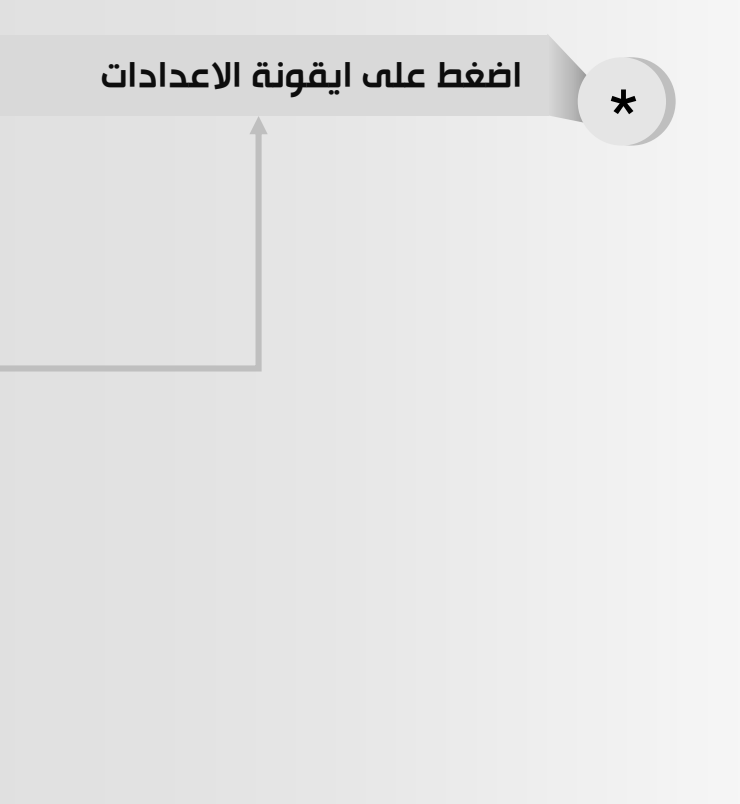

O<sub>2</sub> Outlook

 $\mathbf{u}$ 

 $\left| \mathbf{A} \right|$ 

 $\boldsymbol{\times}$ 

 $\bigodot$ 

 $\begin{array}{|c|} \hline \hline \hline \hline \hline \hline \hline \hline \end{array}$ 

 $\begin{array}{|c|} \hline \hline \hline \hline \hline \hline \hline \hline \end{array}$ 

 $\bullet^-$ 

 $\overline{\mathcal{L}}$ 

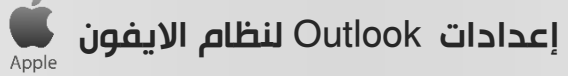

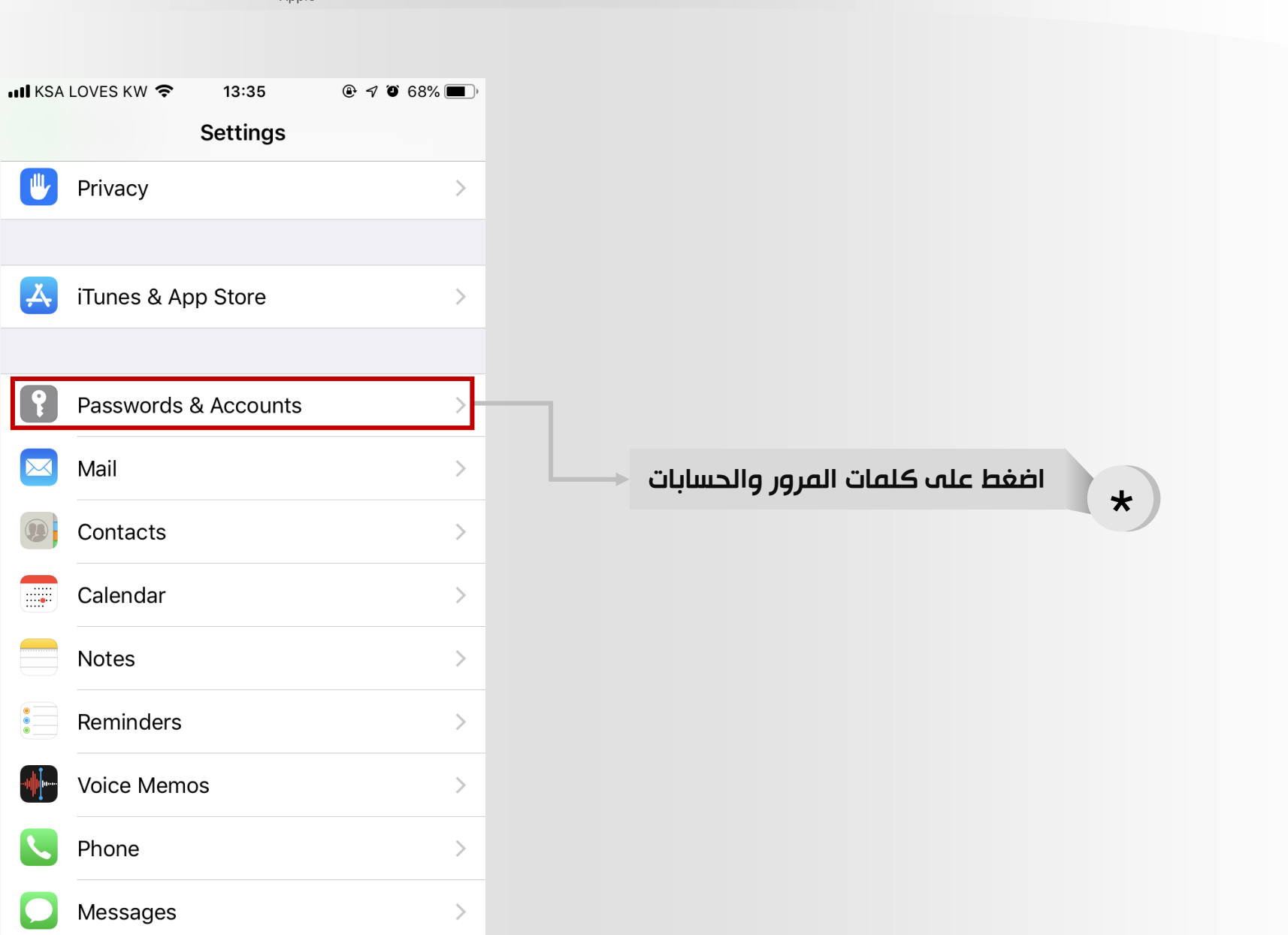

本文國

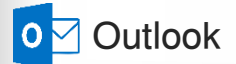

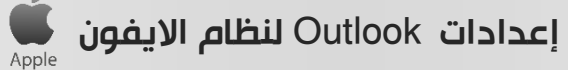

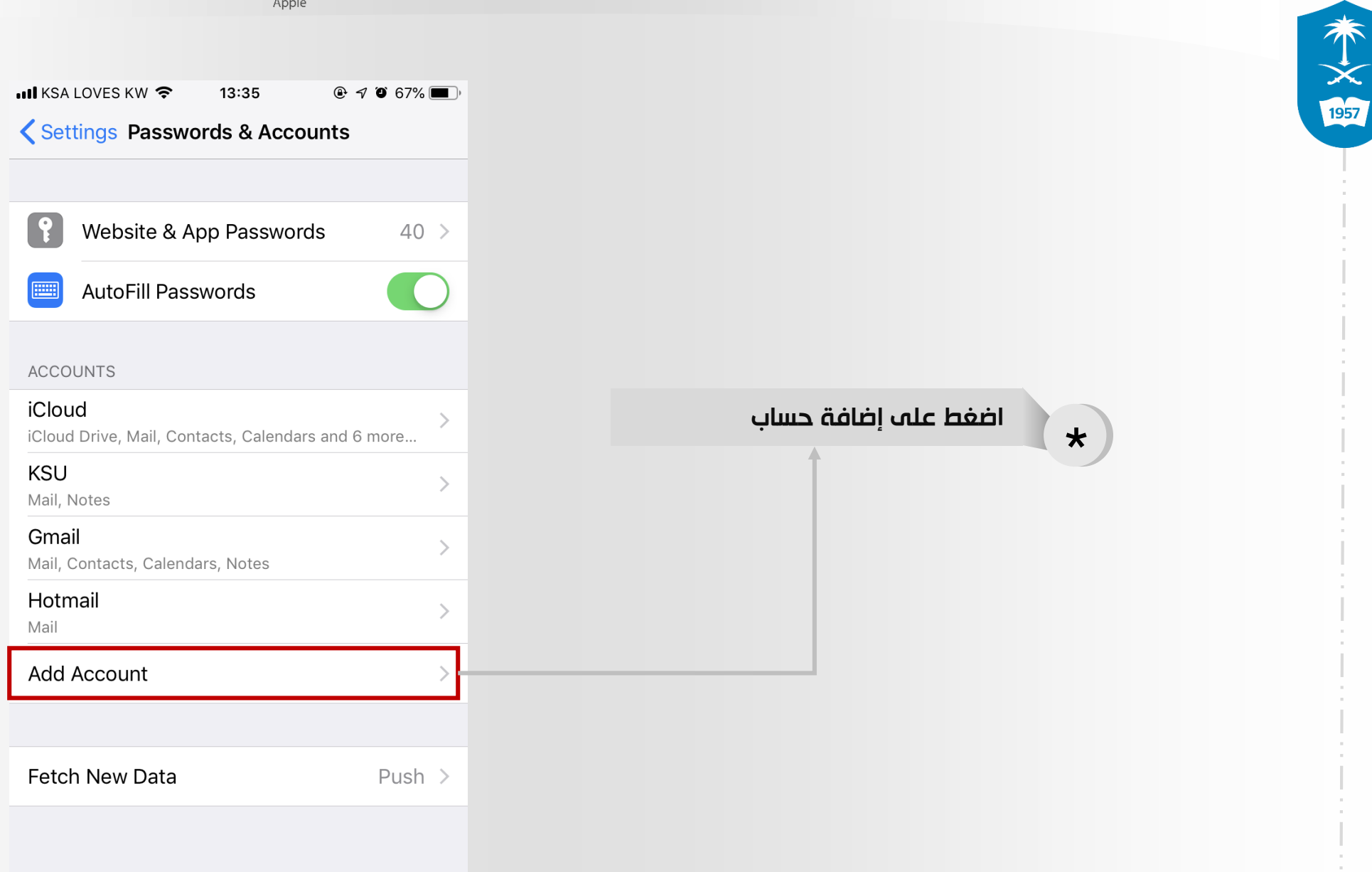

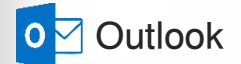

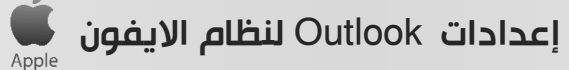

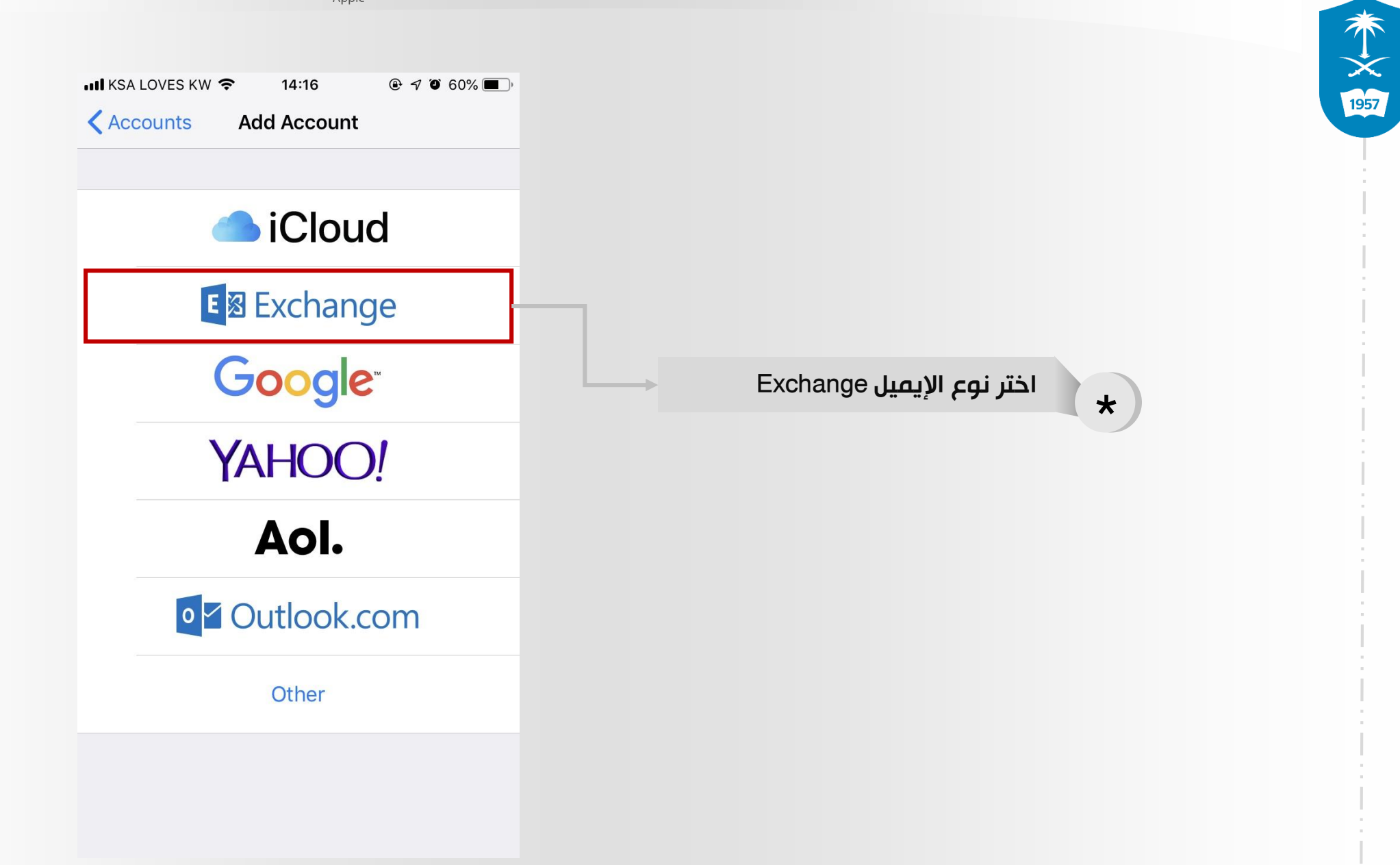

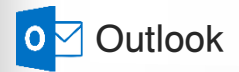

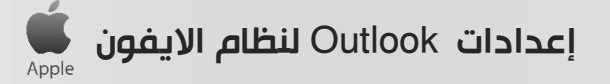

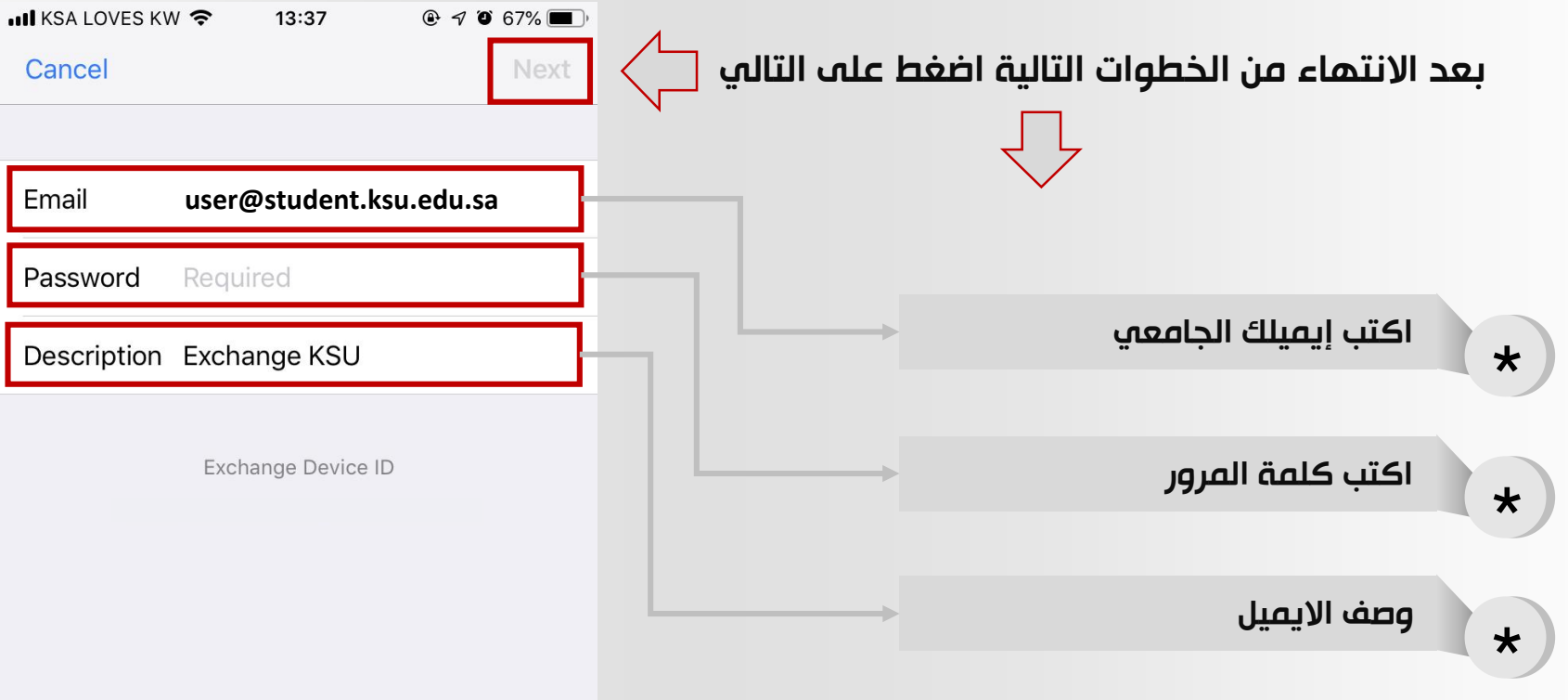

本文

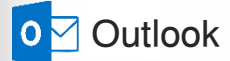

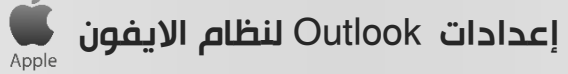

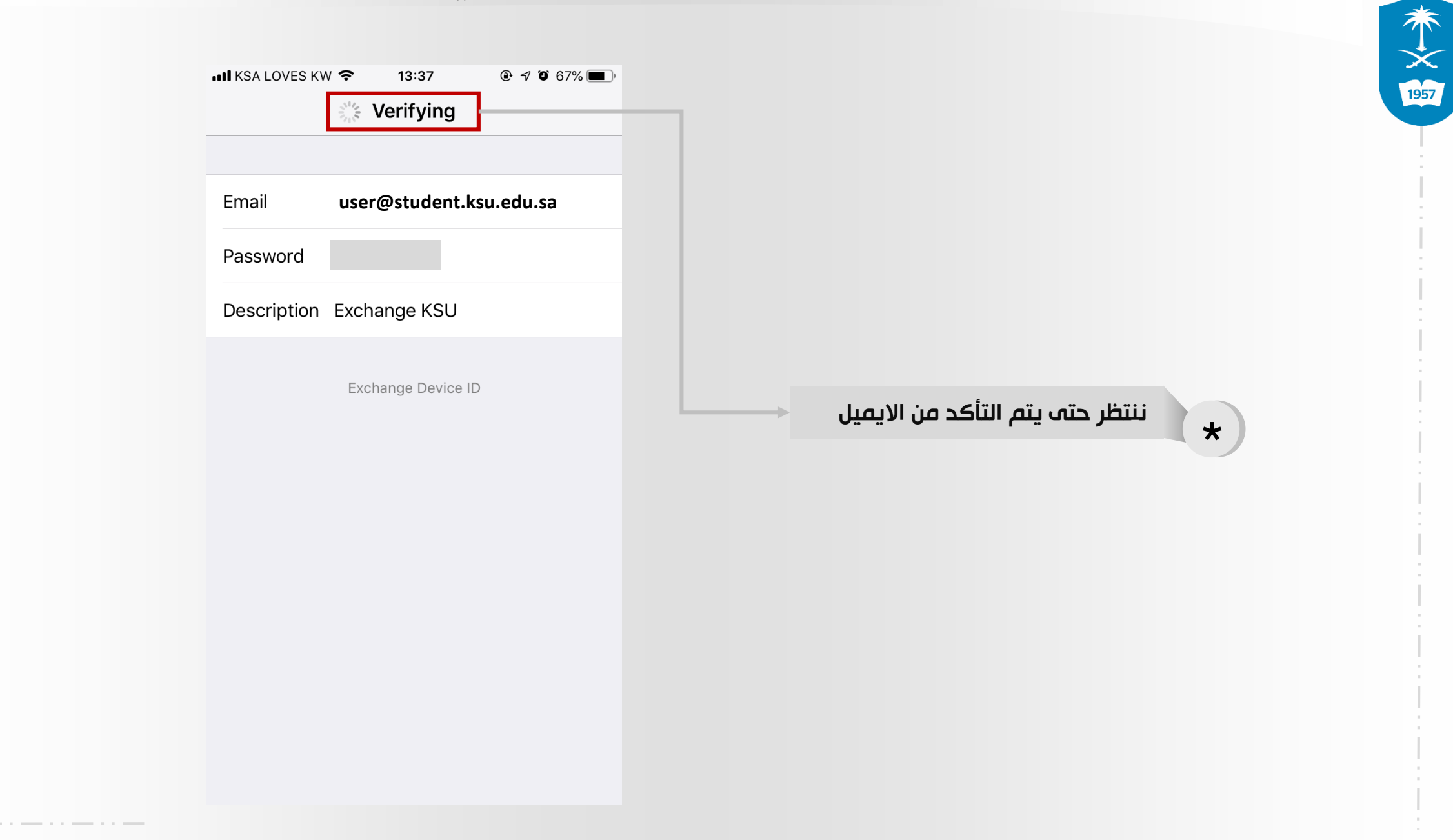

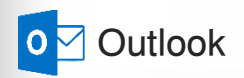

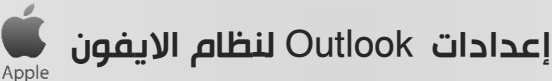

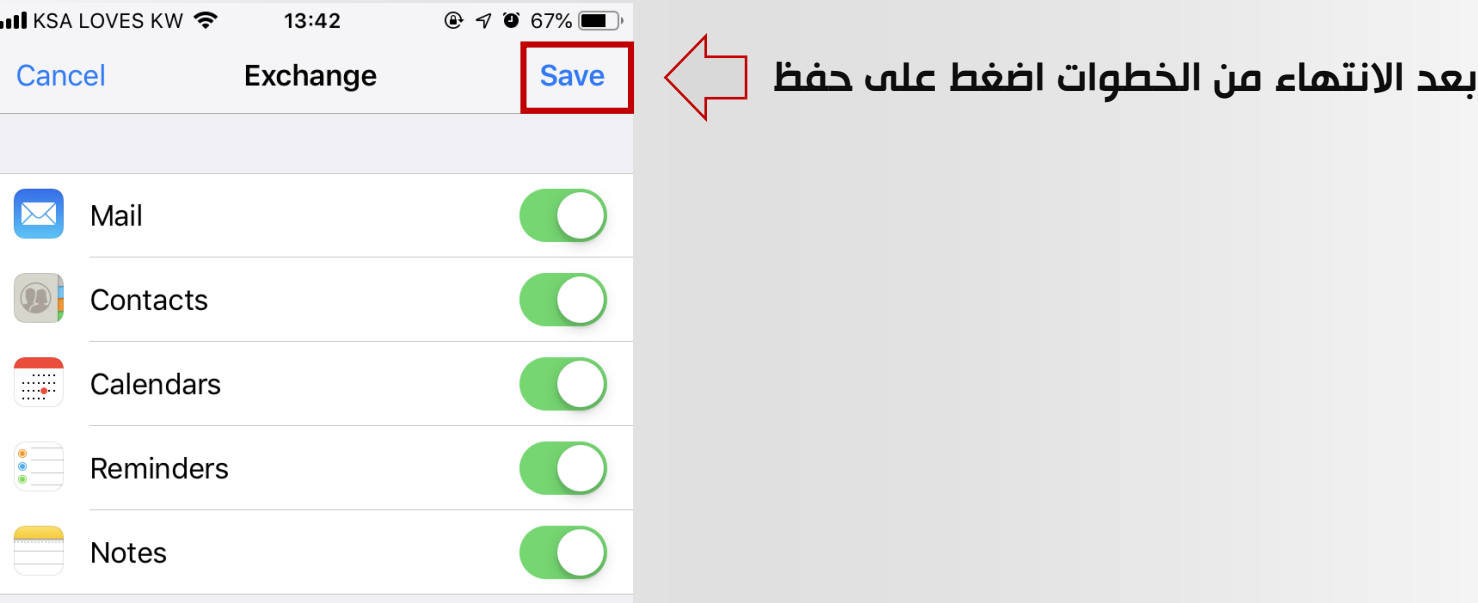

本文

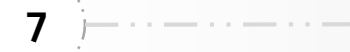

إعدادات Outlook لنظام االيفون

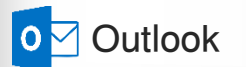

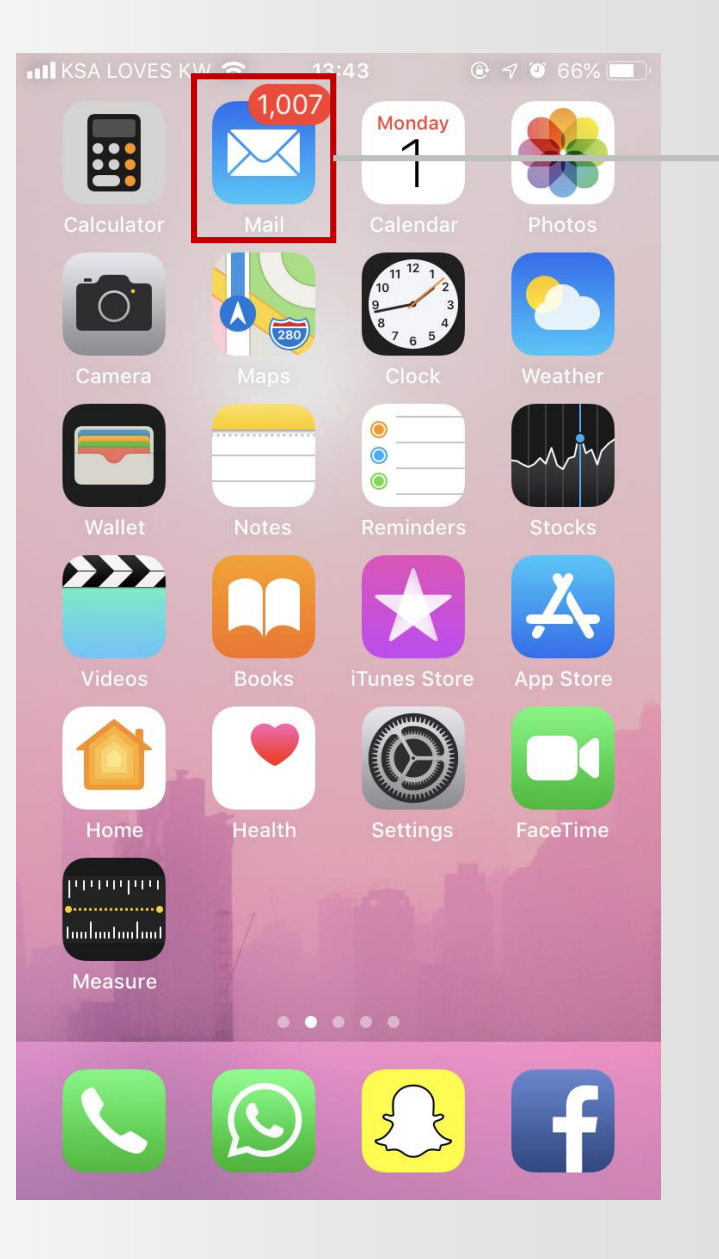

Apple

قم بالدخول الى رسائل البريد  $\bigstar$ 

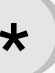

本文國

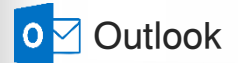

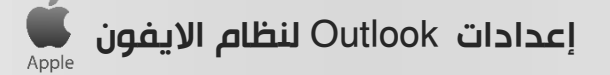

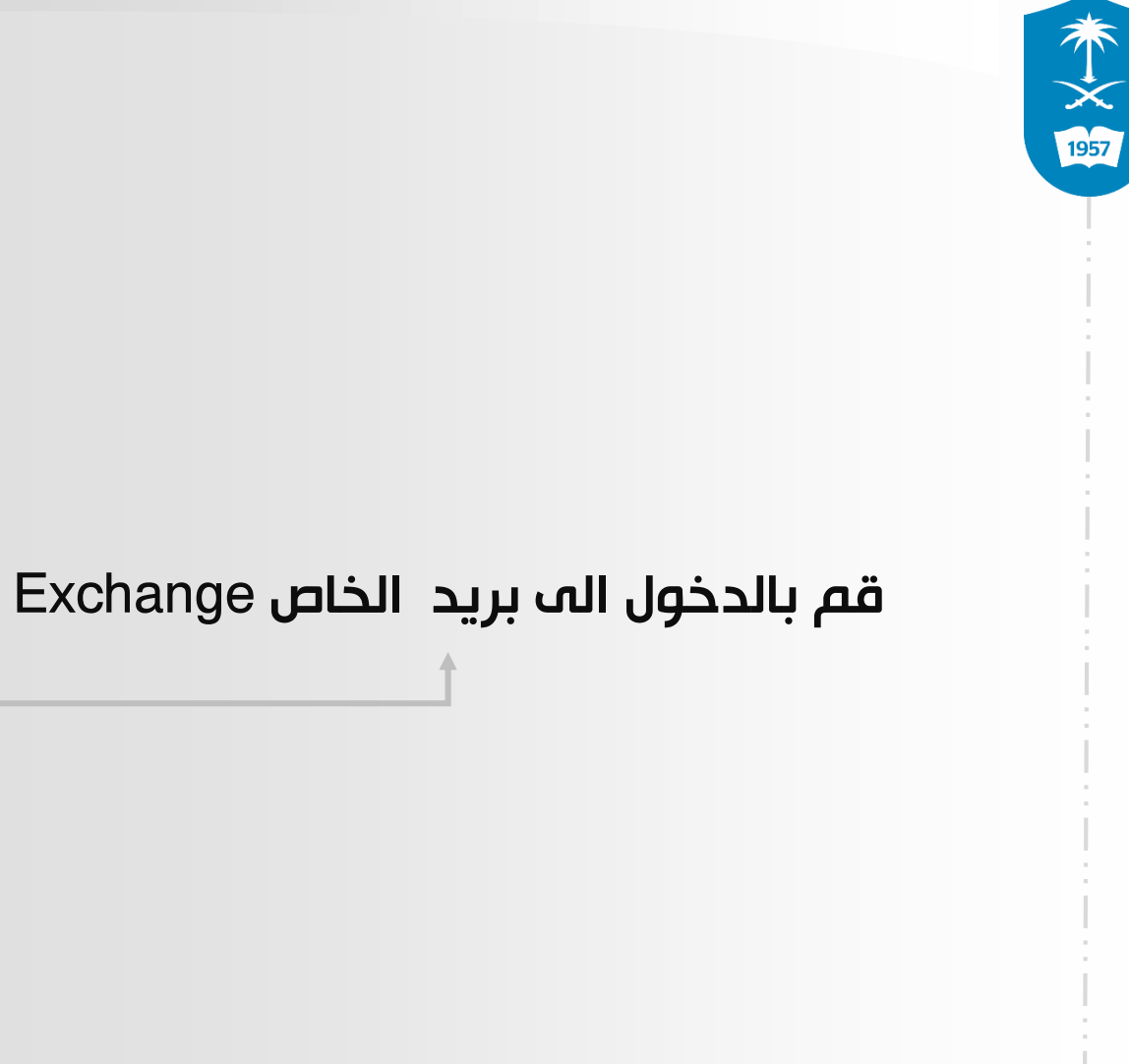

Edit **Mailboxes** 闩 All Inboxes  $1007$  >  $\triangle$ Gmail  $675$  >  $\Theta$ Hotmail  $332$  >  $\boxed{\frown}$  iCloud  $\rightarrow$ **Exchange**  $(i)$  $\star$  VIP Flagged  $2 >$  $\bullet$  $\triangle$ Outbox  $10 >$ **GMAIL**  $\checkmark$  $\leftrightarrow$  Inbox  $675 >$ Updated at 05:09  $\Box$ 10 Unsent Messages

 $@$  10 66%

**ull** KSA LOVES KW ◆ ※ 13:43

إعدادات Outlook لنظام االيفونApple

 $\overline{\mathscr{A}}$ 

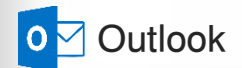

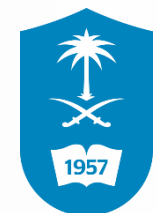

**ull** KSA LOVES KW ❤ ਼ੋ 14:36  $@ 9056\text{ m}$ **くExchange** Edit **Inbox** Q Search Tawasul System - نظام تواصل  $08:51$   $\triangleright$ استبانة: دور الجامعات السعودية في تلبية احتياجات س... الرئيسية <http://www.ksu.edu.sa/ الإخبارية http://tawas...> تواصل</http://news.ksu.edu.sa> **Microsoft Outlook** Thursday  $>$ 

> Updated Just Now 10 Unsent Messages

⋐

تم الدخول الى صندوق بريد الجامعي

O<sub>2</sub> Outlook

11

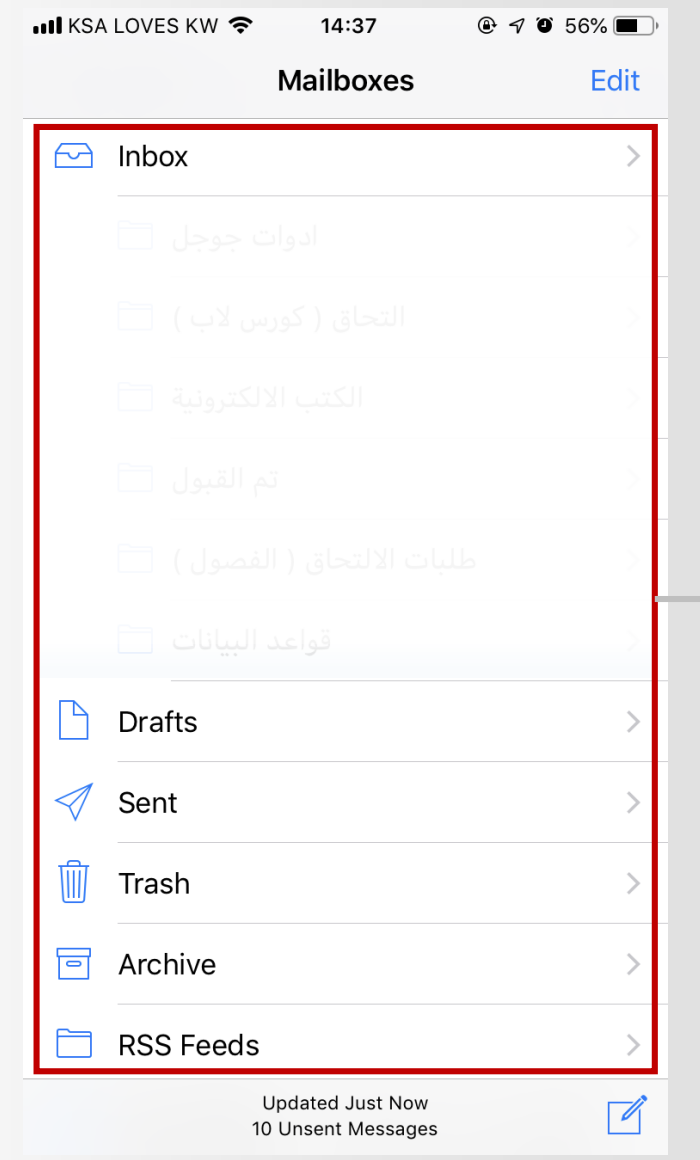

إعدادات Outlook لنظام االيفون

## اخيراً تم الدخول الى البريد بنجاح

本文明

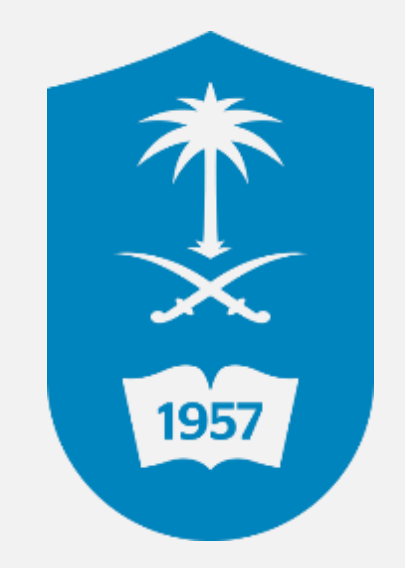

لالستفسار يمكنكم االتصال على مركز االتصال 46-75557 أو تقديم بالغ إلكتروني عبر نظام itsupport.ksu.edu.sa بالمستفيدين العناية عمـادة التعاملات الإلكترونية والاتصالات